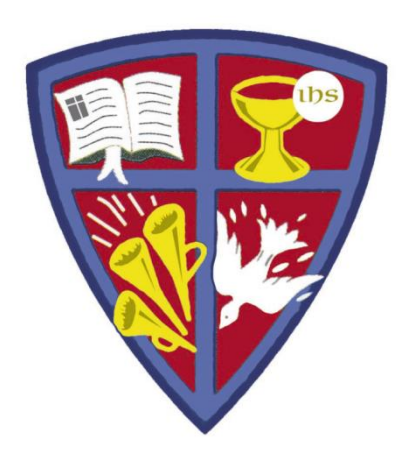

### **ROBERT E. WEBBER INSTITUTE FOR WORSHIP STUDIES**

#### **Using Advanced Search Engines**

Jennifer Nicholson, *Interim Librarian* [jennifer.nicholson@iws.edu](mailto:susan.massey@iws.edu)

#### **Advanced Search Engines**

- Most library resources have an Advanced Search screen that helps you refine your search to get specific results. Look for a link to "Advanced Search."
- Most Advanced Search engines have similar features that we will cover in this tutorial:
	- Field-specific searching
	- Boolean search operators
	- Refining tools to target specific types of information
- After reviewing general search principles, we will look at some specific examples from IWS library resources.

#### **Field-Specific Searching**

- Most Advanced Search Engines allow you to search in specific fields or areas of data about a resource.
- The most frequent limiters are:
	- *Keyword* Searches the entire record for words in any order
	- **Title** Searches for words only in the title
	- *Author* Searches only author names
	- *Subject* Searches only subject headings in forms found in a thesaurus, such as the Library of Congress Subject Headings

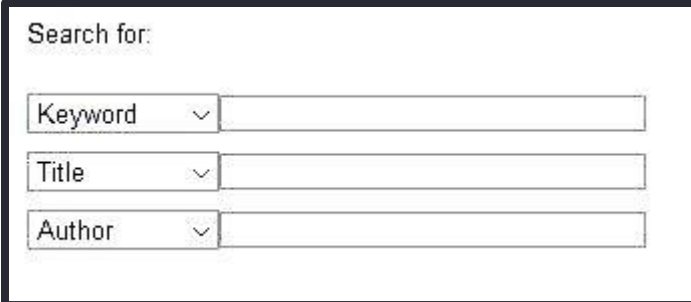

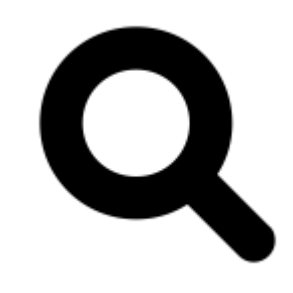

#### Search by Subject

- Most databases assign consistent subject terms.
- For example, some databases used the Library of Congress Subject Headings.
- Find a resource that addresses your topic, then search by the assigned subject terms.
- In this example, you could click on the subject links to search:

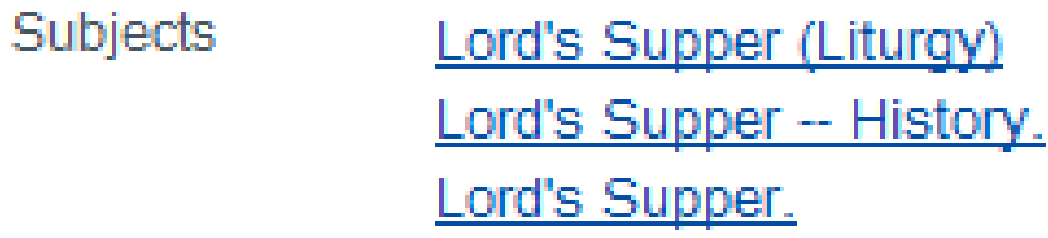

#### Boolean Search Operators

Boolean search enables you to include or exclude words in your search with "AND", "OR", and "NOT". Some search engines supply these operators in pull-down menus.

- **AND**: Your search results must contain *both* of your search terms.
- **OR**: Your search results can contain *both* or *either* of your search terms.
- **NOT**: Your search results must *exclude* the term following NOT.

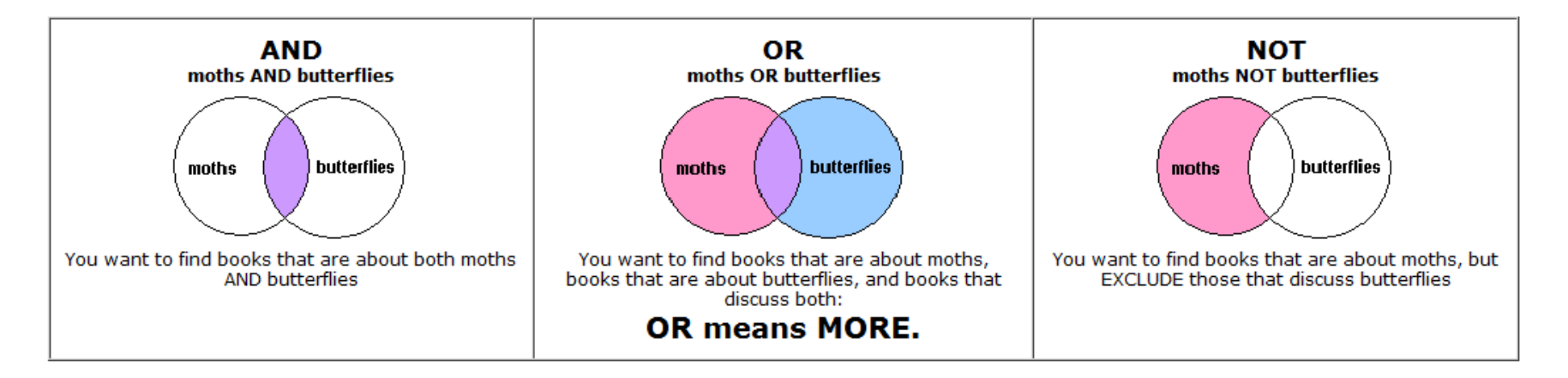

#### Advanced Search Example

- This is the ATLA/ATLAS advanced search screen.
- You can see Boolean Search Operators to select.
- You can also see Field-Specific search choices.

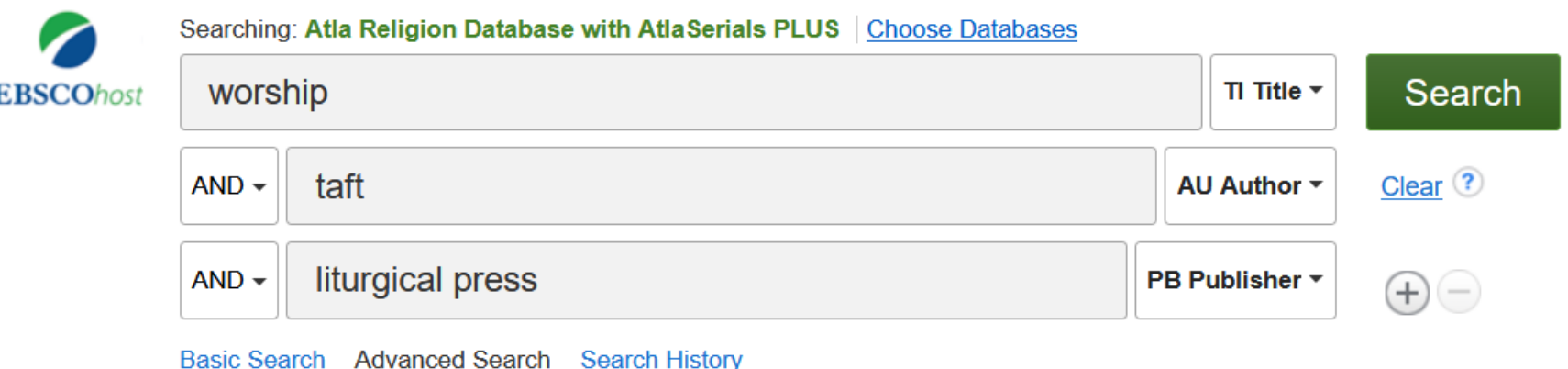

## Refining Tools

- Many advanced search screens allow you to narrow your search to specific types of materials:
	- Full-text (the entire article is available in .pdf or .html format)
	- Peer-reviewed or scholarly (research articles reviewed by experts)
	- Publication date range

Item Types:

• Format of material (text, video, etc.)

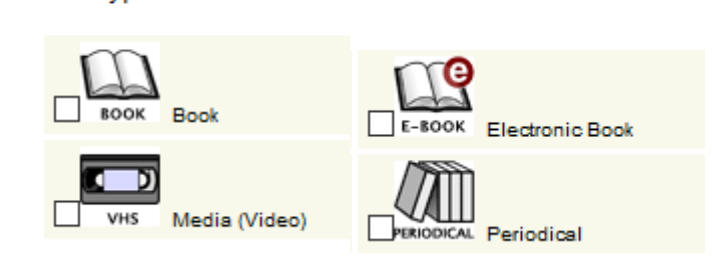

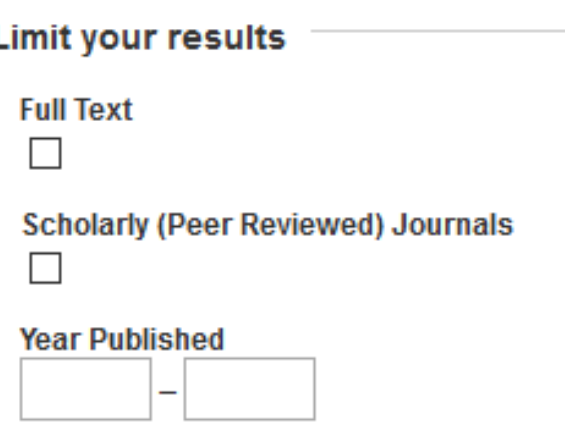

• Be careful not to use too many limiters at first. You may exclude some important citations by narrowing too much.

## Additional Refining Tools

Authority search

Search for

personal names

containing the term(s) brown

sorted from  $|A-Z|$   $\vee$ 

• **Browse searching** in some databases enables you to search the first few words of a title or by an author's last name to get an alphabetical list of results.

 $\checkmark$ 

• **Phrase searching** allows you to search a group of words together, sometimes using quotation marks. For example: "shape of the liturgy" searches only those words in that order in some databases

Brown, C. I. (Colin I.) Brown, Colin, 1932-Brown, David, 1803-1897. Brown, Edgar S. **Brown, Francis, 1849-1916.** Brown, Frank Burch, 1948-**Brown, Harold O. J., 1933-Brown, Henry Clifton.** Brown, Jenny. **Brown, Judith Gwyn,** Brown, Leslie, 1912-

#### Left-Pane Facets

#### **Limit To**

**Show More** 

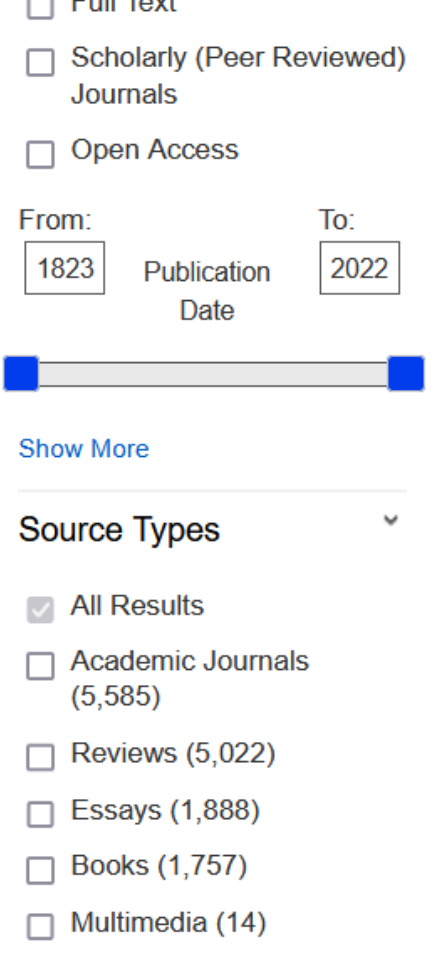

- Many refining features can be applied by clicking on facets in the left-hand pane of the search results window. At the left are some facets from the ATLA/ATLAS database.
- The left-hand pane may also allow you to narrow your search by topic. This can be useful if you find one article that is exactly what you need, and you want to see others like it.

#### IWS Library Resources

The next few screens give a few search tips for some of IWS Library's resources:

- *Subscription Databases*
	- **ATLA/ATLAS** (American Theological Library Association)
		- *ATLA Religion Database*: index of 1.6 million+ articles, book reviews, and essays in all fields of religion
		- *ATLA Serials*: full-text articles from 220 journals
	- **eBooks on EBSCO**: Small collection of digital books.
- *Selected Free Resources*
	- **WorldCat:** Catalog of thousands of libraries around the world.
	- **Google Scholar:** Google search for scholarly literature, including articles, theses, books, and abstracts.

#### IWS ATLA/ATLAS and eBook Search

- ATLA/ATLAS and eBooks are on the same EBSCO platform.
- TIP: On the Advanced Search screen, Choose Databases to select both ATLA/ATLAS and eBooks to search at the same time.

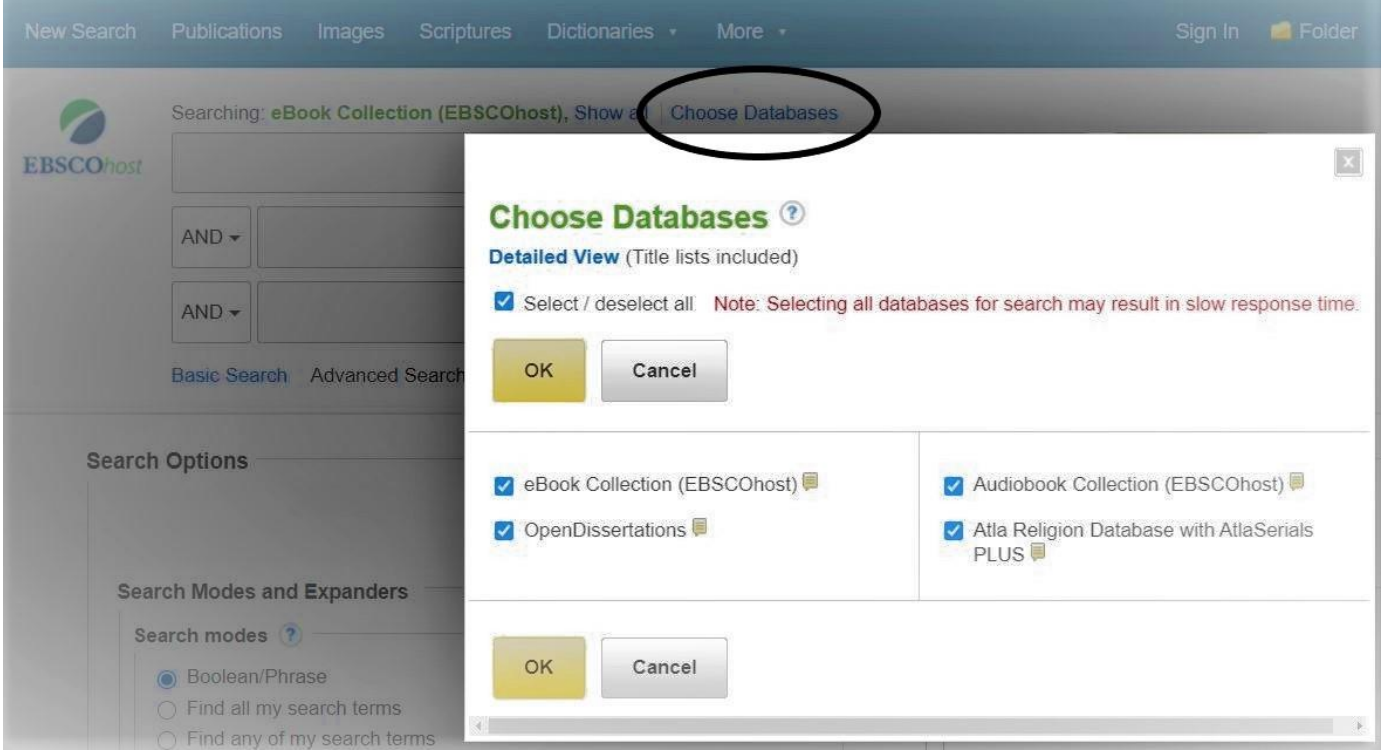

## Google Scholar

This is a powerful Internet search tool, but . . .

- You may get too many results
- You may get many citations without access to full-text

TIP: Use the three lines next to search box for Advanced Search

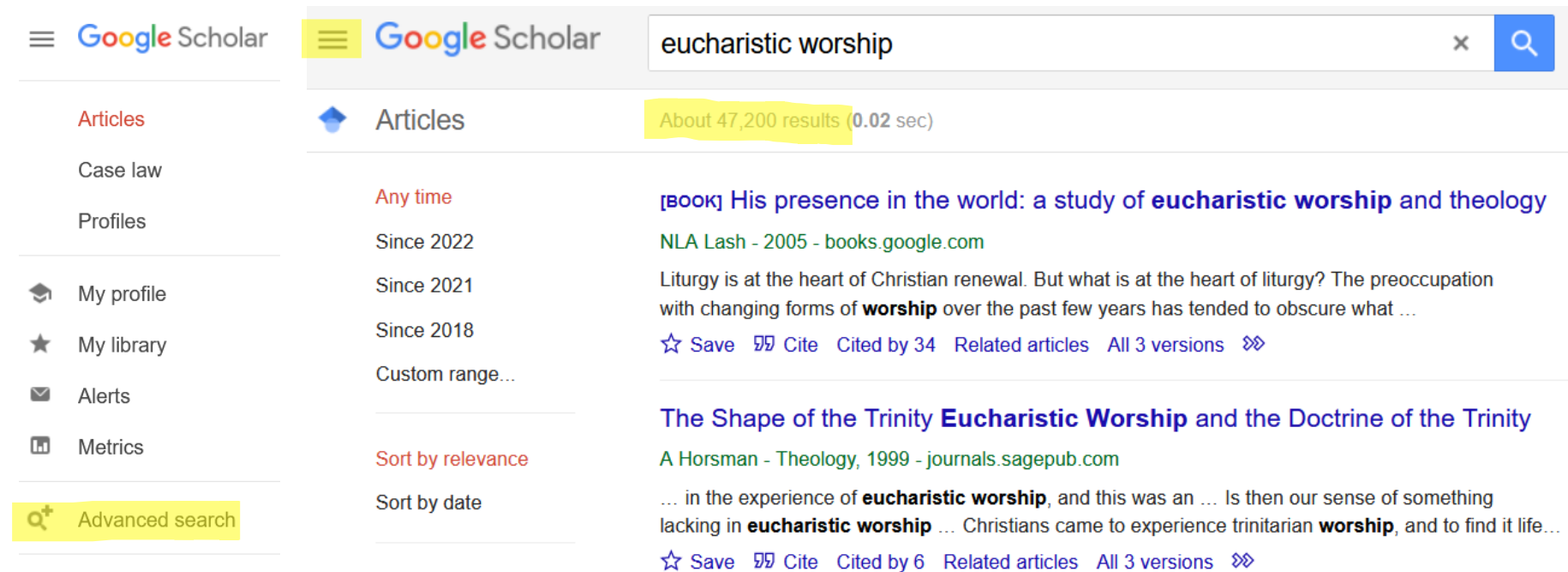

Settings

#### Google Scholar Advanced Search

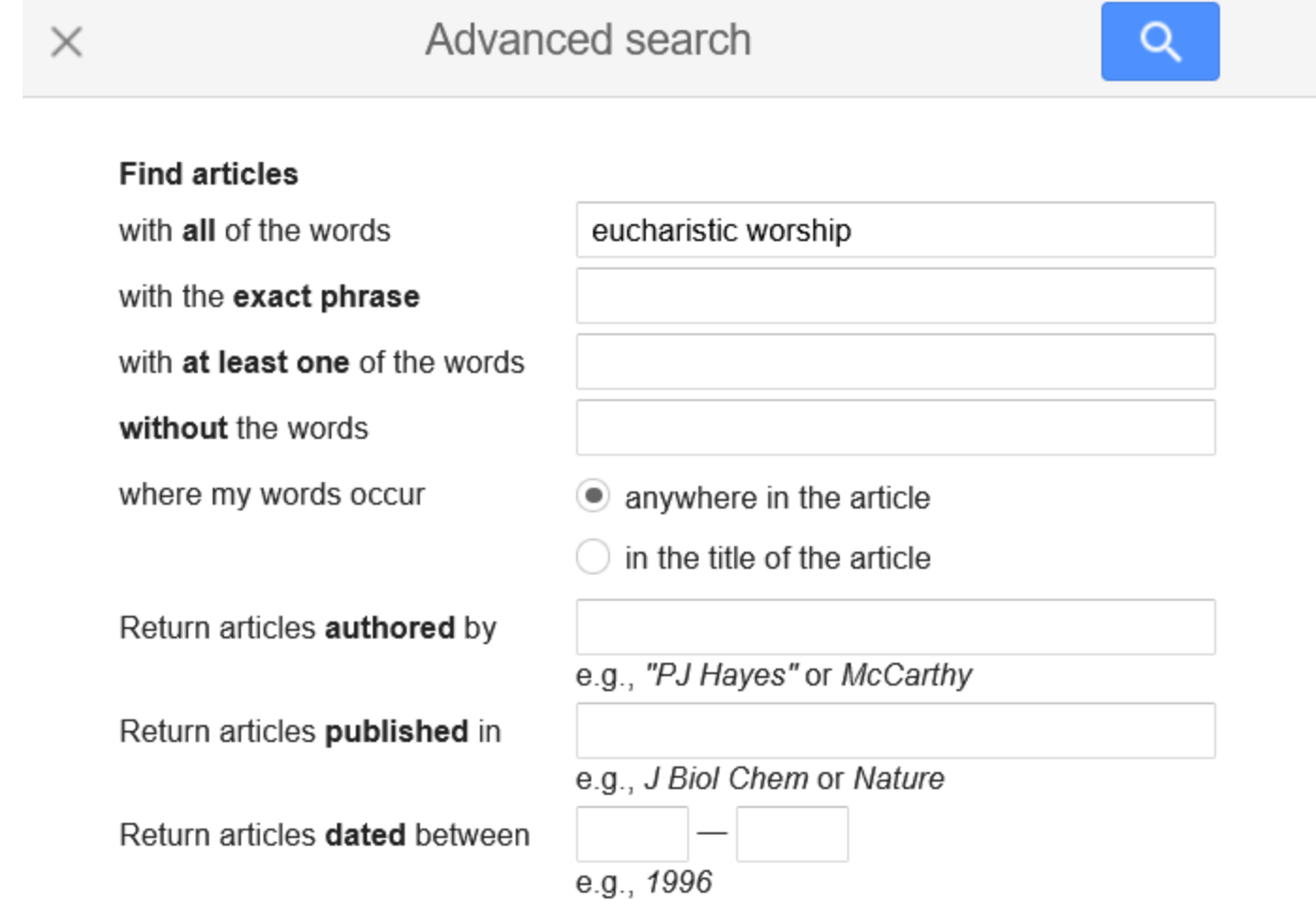

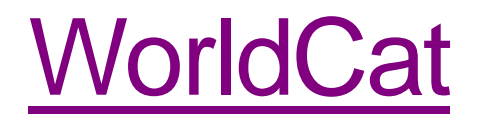

- The main page of WorldCat has options to filter by items, libraries, and lists, and also links to an advanced search screen.
- TIP: Use WorldCat to find resources in a library near you.

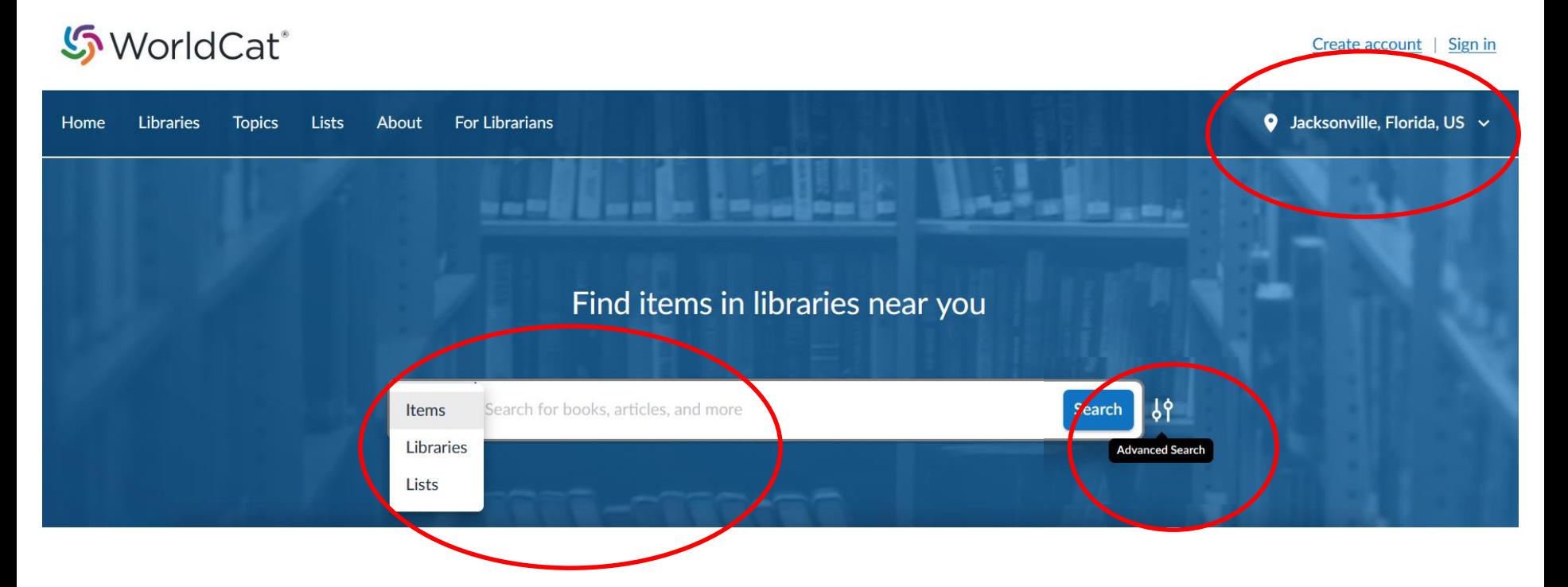

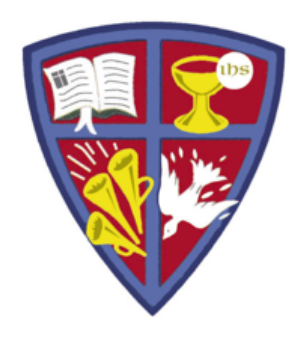

**ROBERT E. WEBBER INSTITUTE FOR WORSHIP STUDIES** 

# GET HELP

If you need further assistance with your research, email:

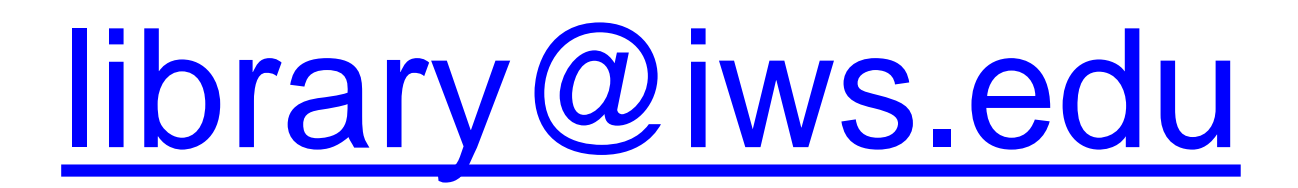